## 上 海 工 会 会 员 服 务 卡

操

作

指

南

2019年6月

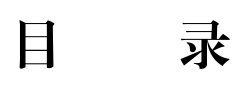

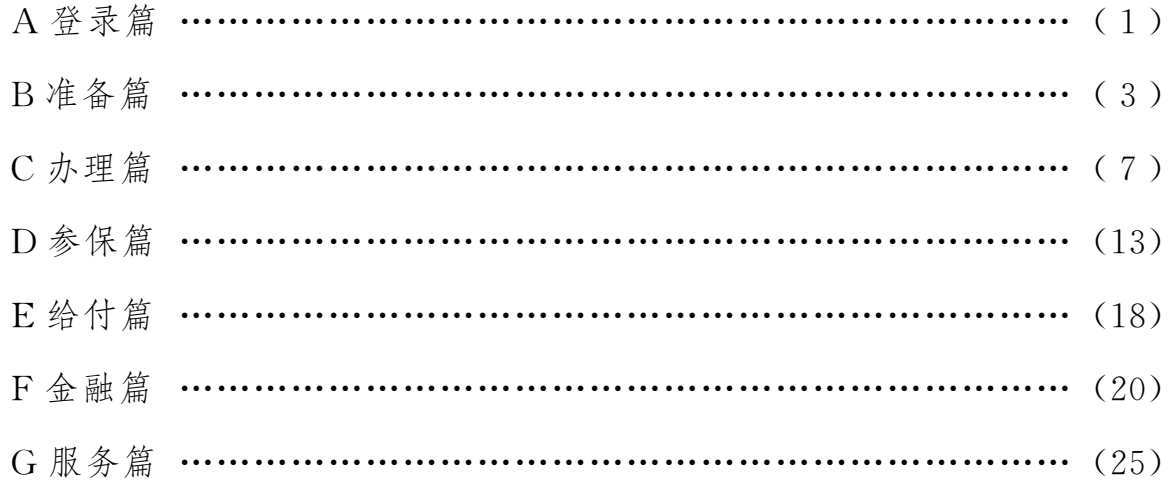

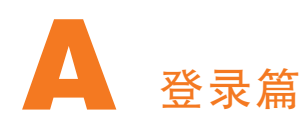

1、卡路里问:我是基层工会经办人,我从哪里登录系统?

卡卡答 :基层工会应使用谷歌浏览器 (win7及以上系统,选择谷 歌浏览器chrome68.1或以上版本,XP 系统选择chrome49.0版本), 访问 sgt. shzgh. org 或上海市总工会 (www. shzgh. org) 网站首页"上 海工会网上工作平台"链接,进入申工通(互联网端)登录系统。首次 登录请务必使用邮箱进行注册。

2、卡路里问:我是区局 (产业)工会经办人,我从哪里登录系统?

卡卡答:区局 (产业)工会进行会员服务卡审核操作,请通过政务 网专线或申工通专用 ukey (华堂),访问10.0.112.134,登录申工通 (政务网端)登录系统;

区局(产业)工会如进行会员服务卡办理申请等相关操作,请从申 工通 (互联网端)登录系统。

3、卡路里问:我用360浏览器为什么看不到系统?

卡卡答 :应使用谷歌浏览器登录系统。

4、卡路里问:如果我们单位不能用谷歌还有别的浏览器能用吗?

卡卡答:其他品牌或是低于推荐版本的浏览器,依然是可以使用 的,但可能会出现显示效果变形、按钮不可用等不可预知的显示问题。

5、卡路里问:我是基层工会经办人,原来是去 "工会服务职工管  $-1 -$ 

理系统"做会员服务卡工作的,今年还可以这样做吗?

卡卡答:原来的 "工会服务职工管理系统"已经停用了,基层工会 可使用谷歌浏览器,通过互联网直接访问sgt.shzgh.org或上海市总工 会 (www.shzgh.org) 网站首页"上海工会网上工作平台"链接,进 入申工通 (互联网端)登录系统操作。

6、卡路里问:我是基层工会经办人,第一次用互联网登录系统, 登录名和密码是什么?

卡卡答:首次登录请务必使用邮箱先进行注册,注册后登录名即为 邮箱。

7、卡路里问:如果不记得自己的登录名或密码怎么办?

卡卡答:请致电上级工会,由上级工会通过政务网管理端查看基层 工会登录名,进行重置密码操作。

8、卡路里问:区局 (产业)工会能修改基层工会的登录名和密码 吗?

卡卡答:区局 (产业)工会只能查看基层工会登录名和重置密码操 作,无法修改,基层工会可登录系统后自行修改密码。

9、卡路里问:我是基层工会经办人,登录后如何修改登录密码?

卡卡答 :登录后点击下图所示下拉框按钮,选择修改密码,输入 旧密码及新密码即可修改密码。

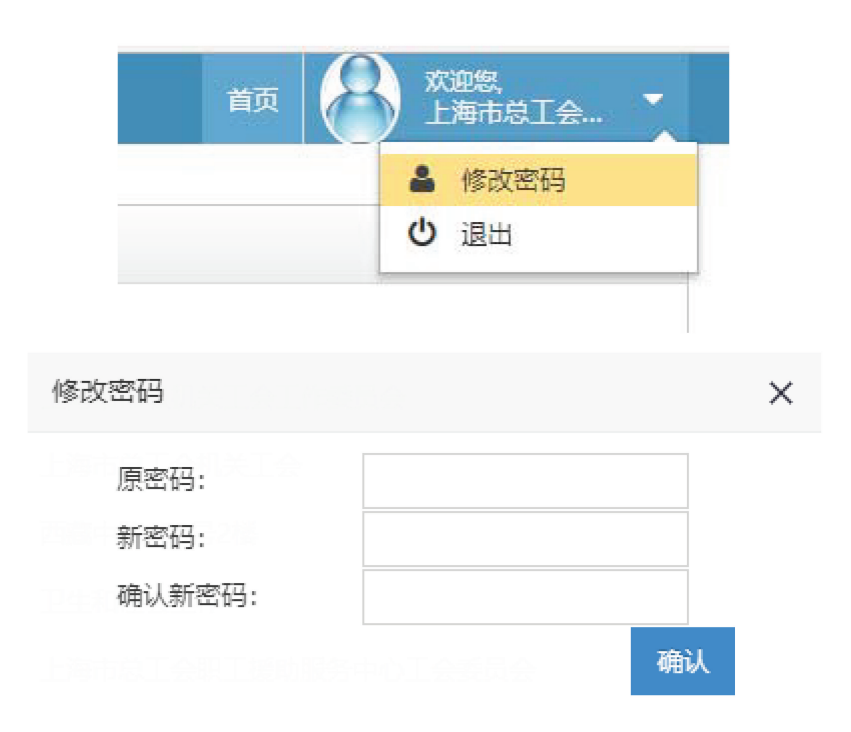

## B 准备篇

10、卡路里问:首次登录后需要做些什么?

卡卡答: 基层工会首次登录后, 必须通过"组织管理"板块完善并 上报组织信息,上级工会审核通过后,再通过"会员管理"板块进行会 员信息录入操作。

11、卡路里问:如果要变更上级工会如何操作?

卡卡答: 基层工会可通过"组织管理"板块点击"转移"按钮, 重新选择上级工会后,做出转移申请,上级工会审核通过以后,转移生 效。

如只变更二级工会的,选择"区区(局局)转移",如同时变更一 级和二级工会的,根据实际情况,选择"区区(局局)转移"或"区局 (局区)转移"。

12、卡路里问:如果要修改单位名称如何操作?

卡卡答:基层工会登录申工通后,通过"组织管理"板块点击 "修改"按钮,可修改单位名称,上级工会审核通过后,修改生效。

13、卡路里问:如果要修改单位组织机构代码或其他信息如何操 作?

卡卡答:基层工会无法修改单位行政或其他组织统一社会信用代 码,可联系上级工会,由上级工会在申工通(政务网端)检索到该基层 工会后,点击 "修改"按钮,修改统一社会信用代码。基层工会可通过 "组织管理"板块,点击 "修改"按钮来修改其他信息。

14、卡路里问:如果有新入职的会员如何操作?

卡卡答 :基层工会通过 "会员管理"板块为新入职的会员做新增 会员操作,"新增会员"只能单个增加会员,"模板导入会员"可以批量 新增会员。

15、卡路里问:录入新会员之后还需要做什么?

卡卡答 :基层工会录入新会员之后,须通知上级工会,进行审核 操作。

16、卡路里问:为什么申请转入会员,等了很久都无法转入?

卡卡答 :基层工会做转入申请以后,如该会员关系仍在原工会的, 须原工会在 "会员转出审核"进行审核操作。

 $-4 -$ 

17、卡路里问:会员转出审核是什么?

卡卡答 :如某会员的工会关系发生变化,而原工会未及时将该会 员转出,新工会做转入申请以后,原工会的"会员转出审核"界面会显 示待转出会员信息,原工会可根据实际情况,进行转出审核操作。

18、卡路里问:已退休的会员如何处理?

卡卡答:基层工会可通过 "会员管理"板块,将 已退休的会员做 转出处理。

19、卡路里问:制卡失败的会员是在哪里修改?

卡卡答 :制卡失败的会员如果失败原因与会员姓名、身份证、地 址、电话等有关,可在"会员管理"板块,通过"编辑"按钮,进行会 员信息修改。

20、卡路里问:如何修改会员信息?

卡卡答: 基层工会通过"会员管理"板块,检索到某会员后,通 过"编辑"按钮,修改会员信息,或者通过"模板导入会员"按钮,批 量修改会员信息,上级工会审核通过后,修改生效。

21、卡路里问:会员信息修改后一定要通过上级审核吗?

卡卡答 :是的,基层工会对会员信息的修改,必须通过上级工会 审核,修改才能生效。

22、卡路里问:如果身份证号码输错了还可以修改吗?

 $-5 -$ 

卡卡答:未办工会会员服务卡的会员或者制卡失败的会员可在 "会 员管理"板块修改身份证号码。已办卡成功的会员无法修改身份证号 码。

23、卡路里问:如果误把本单位的会员转出了怎么办?

卡卡答: 基层工会可以通过"会员管理"板块,选择"模板导入 会员"或"从其他工会转入会员到本工会"按钮,按照模板重新导入会 员信息,上级审核通过后,转入生效。

24、卡路里问:如果误转入非本单位的会员怎么办?

卡卡答:基层工会通过"会员管理"板块,选择误转入的非本级 工会会员,点击"转出"按钮,进行转出。

25、卡路里问:申请转入会员后,能否查看原工会的相关信息?

卡卡答:可以,基层工会通过"会员管理"板块点击"从其他工 会转入会员到本工会"按钮后,可以在 "从其他工会转入会员到本工 会"下面的历史导入记录中,点击 "导出结果",查看会员原工会的单 位名称、工会负责人、联系电话及原工会所属区局工会名称、审核状 态、审核说明等信息。

26、卡路里问:如果误操作了转入会员申请,能撤销吗?

卡卡答 :转入不能撤销,原工会转出审核不通过即可,如果原工 会转出审核已通过,请将误转入非本工会的会员转出即可。

 $-6 -$ 

27、卡路里问:基层工会如何查看自己隶属于哪个上级工会?

卡卡答:基层工会可以在组织管理板块查看自己的直属上级工会或 一级工会。

办理篇

28、卡路里问:在哪里能看到本单位工会会员服务卡的信息呢?

卡卡答:登录申工通后在"会员服务卡管理"板块一"卡片信息管 理"板块栏目里查看。

29、卡路里问:如何为新会员办卡?

卡卡答:登录申工通后在"会员服务卡管理"板块一"卡片信息管 理"板块栏目里杳看该会员的状态,如果是"未办卡"状态,即可勾选 该会员为其办卡。

30、卡路里问:勾选会员后如何办理?

卡卡答:在 "卡片信息管理"板块界面,勾选需要办卡的会员后, 点击 "选中添加未办卡会员至待办"。

31、卡路里问:添加至待办后如何操作?

卡卡答:在 "待办会员列表"界面点击 "提交系统校验"进行实时 信息比对。

32、卡路里问:系统校验是校验什么?

卡卡答:提交系统校验后系统会将该批次的会员与市人口办数据进 行比对,如有已退休或已领取失业金状态的会员将无法通过系统校验, 该会员的校验状态会显示为 "未通过"。

33、卡路里问:校验完成后该如何处理?

卡卡答:点击 "提交办卡"操作,如果有校验未通过的人,需要先 在 "待办人员列表"界面将其移除,才可进行下一步办卡的操作。

34、卡路里问:提交办卡之后还需要做什么操作呢?

卡卡答:提交办卡后基层工会需要选择办卡的银行网点,填写基层 工会经办人姓名和联系方式 (手机号码)。信息填写完毕后直接进入银 行制卡流程。

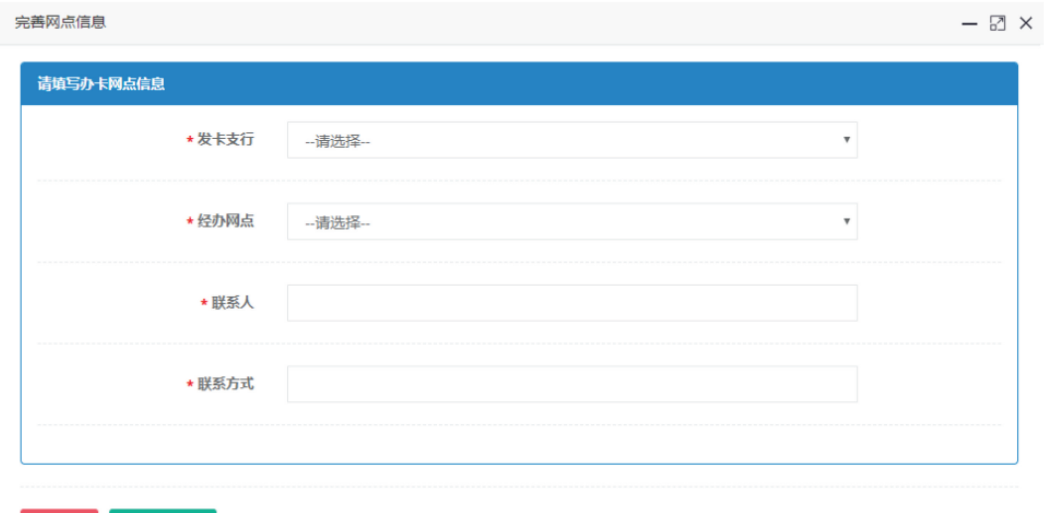

35、卡路里问:联系人是写银行的联系人吗?

卡卡答:联系人请填写工会经办人,制卡成功后银行将会致电该联 系人领卡。

36、卡路里问:联系方式为什么要留工会经办人的手机号?

卡卡答:制卡成功后,银行会联系工会经办人取卡,填写手机能保 证及时联系到。

37、卡路里问:制卡前是不是仍然要打印清册并和银行交接?

卡卡答:制卡前不用打印清册,也不用和银行交接。当完成勾选提 交办卡并完善工会经办人信息后,申工通会将制卡信息直接在线传送至 银行后台开始制卡。

38、卡路里问:领卡的时候是不是要打印清册?

卡卡答:是的。待银行电话通知领卡后,工会经办人需打印清册并 携带其他交接材料 (具体材料见问答44)前往银行网点领卡。

39、卡路里问:将制卡信息在线提交给银行之后还需要做什么? 卡卡答:等待银行卡号生成。

40、卡路里问:等银行卡号生成后,还需要做什么?

卡卡答:生成了银行卡号 (三个自然日)后,基层工会即可为该批 会员在线提交参保申请,同时可开始准备批量制卡会员身份证复印件等 领卡所需材料 (具体材料见问答44)。

41、卡路里问:如何得知并查看是否已生成卡号?

卡卡答:申工通互联网平台每晚会更新会员服务卡办理情况。自动 制卡三个自然日后可在 "卡片信息管理"板块的日志中查看是否制卡成功。

— 9 —

42、卡路里问:提交申请后多久可以接到领卡通知?

卡卡答:如工会所提交的批量开卡信息无误,工会所登记的批量开 卡工会经办人将在15天内 (含双休日,节假日顺延)接到银行网点电 话通知领取实体卡片。

43、卡路里问:除了等银行电话通知领卡外,还有其他方式的通知吗?

卡卡答:除了银行电话通知外,申工通于卡号生成后,会在系统内 显示提醒经办人及时领卡的预警信息。

"\*\*\*批次工会会员服务卡卡号已经生成,请于15天后携带所需材 料前往所选的制卡网点领卡,同时请注意银行的来电通知。"

44、卡路里问:基层工会领取工会会员服务卡 (借记卡)需要携带 哪些材料?

卡卡答:需携带以下材料领取工会会员服务卡

1)《上海农商银行个人银行结算账户管理协议 (上海工会会员服务 卡用)》(一式两份、需加盖公章);

2)《上海农商银行集体申请个人银行结算账户领用收据 (上海工会 会员服务卡用)》(需加盖公章);

3) 《上海工会会员服务卡批量开户汇总表》 (即清册,需加盖公 章);

4)领卡工会经办人的身份证件原件及复印件;

5)批量制卡会员的身份证件复印件;

(于\*\*\*起将无需提供身份证复印件)

6)以上相关文本可在 "申工社"下载。  $-10 -$ 

45、卡路里问:如有会员不愿提交身份证件复印件,能否领卡? 卡卡答:不愿意提交身份证件的会员,工会经办人无法代领卡。

46、卡路里问:由于会员未提交身份证件未领到卡的,银行是否会 提供相关未领取凭证?

卡卡答:若由于未能提供身份证件复印件而未领卡的,银行会发给 工会经办人一封 《工会会员服务卡领卡告知函》,工会经办人可将告知 函转交给会员,由会员本人持身份证件前往银行柜面自行领卡。

47、卡路里问:若制卡失败了怎么办? 如何修改错误信息?

卡卡答:若反馈制卡失败结果,需要根据错误原因在 "会员管理" 板块模块进行修改。信息修改正确后重新在"会员服务卡管理"板块选 择办卡人员,提交办卡。

48、卡路里问:如果姓名有生僻字的会员还需要特殊录入吗?

卡卡答:申工通已升级过字库,大部分名字都可直接办卡。如有生 僻字会员,可在"待办人员列表"界面手动将会员从"普通办卡通道" 切换至"特殊办卡通道"并生成清册,请工会干部将清册打印并交于会 员本人,由本人携带清册及身份证原件前往上海农商银行任意网点办 卡。

49、卡路里问:如何识别生僻字呢?

卡卡答: 可将会员名字黏贴至"文本文档"(后缀名为.txt) 如果 显示是"?"的字即为生僻字。

 $-11 -$ 

50、卡路里问:如果有姓名很长的会员如何处理?

卡卡答:如果名字大于十个汉字的会员,可在 "待办人员列表"界 面手动将会员从"普通办卡通道"切换至"特殊办卡通道"并生成清 册,请工会干部将清册打印并交于会员本人,由本人携带清册及身份证 原件前往上海农商银行任意网点办卡。

51、卡路里问:为什么有的会员会在 "待办人员列表"的 "特殊办 卡通道"内?

卡卡答:如果在 "会员管理"板块界面录入会员的时候,该会员是 非中国公民身份证的证件,那么此会员在"待办人员列表"会被自动归 到"特殊办卡通道"内。

52、卡路里问:在 "特殊办卡通道"内的会员要如何操作办卡?

卡卡答:在"特殊办卡通道"的会员需要完善证件信息后才可提交办卡进 行后续操作。如果名字超长或有生僻字的会员,请工会干部将清册打印并交 于会员本人,由本人携带清册及身份证原件前往上海农商银行任意网点办卡。

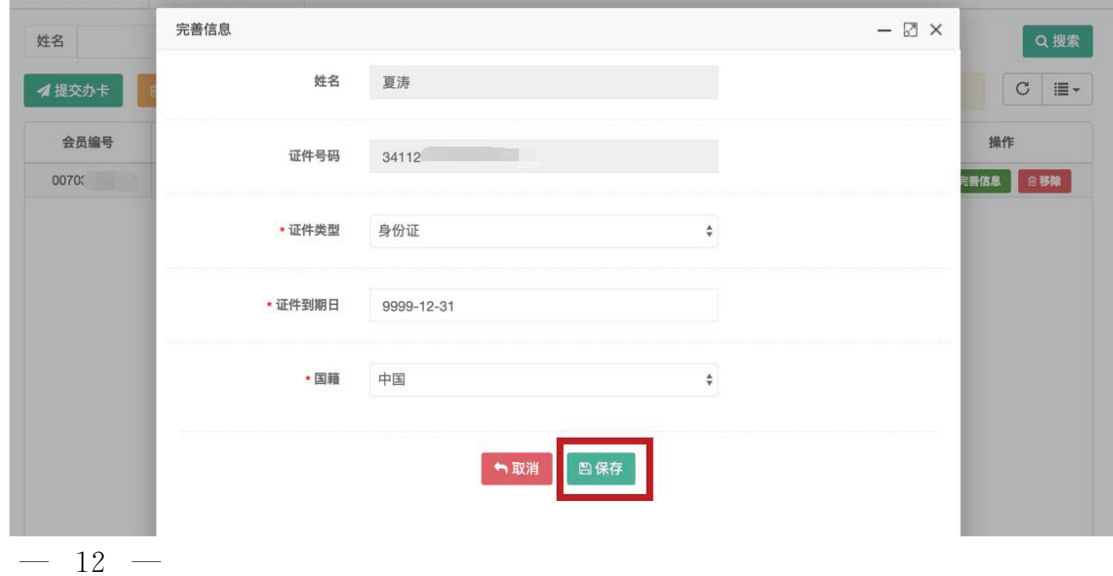

53、卡路里问: "普通办卡通道"和"特殊办卡通道"里的"提交 办卡"都需要点击吗?

卡卡答:是的,"普通办卡通道"和 "特殊办卡通道"的 "提交办 卡"按钮是需要分别提交的,会生成不同的批次。

54、卡路里问:我还想了解 "上海工会网上工作平台"会员管理板 块等其他功能,夫哪里下载操作说明?

卡卡答:可至申工通下载 《上海工会网上工作平台操作手册》查看。

#### D 参保篇

55、卡路里问:在哪里参保?

卡卡答:都应使用谷歌浏览器,区局 (产业)工会通过政务网登录 申工通系统http://10.0.112.134/index.aspx进行操作;基层工会通 过互联网直接登录http://sgt.shzgh.org/index.aspx进行操作。

56、卡路里问:有卡无保人员如何参保?

卡卡答:进入申工通工作平台后点击 "会员服务卡管理",在下拉 菜单点击"参保信息管理",可点击为"有卡无保人员"办理参保。

57、卡路里问:在 "有卡无保人员"列表中,如果只想选择部分有 卡无保人员参保,怎么办理?

卡卡答:系统默认将 "有卡无保人员"列表中的所有人统一参保, 如有无需参保的人员,需要在"会员管理"板块中将其转出。

 $-13 -$ 

58、卡路里问:新办卡人员如何参保?

卡卡答:进入申工通工作平台后点击 "会员服务卡管理",在下拉 菜单点击 "参保信息管理",可点击为新办卡人员办理参保。

59、卡路里问:如何查看某位会员是否已经参保?

卡卡答:可在 "保障信息查询"界面内点击某位会员后的 "查看详 情"一"参保日志"查看。

60、卡路里问:如果在 "保障信息查询"界面没有显示起保日期及 终保日期,是什么原因?

卡卡答:如参保操作是在老系统 "服务职工管理系统"完成的话, 申工通的 "保障信息查询"界面将无法显示起保日期及终保日期。

61、卡路里问:如果要查询老系统 "服务职工管理系统"参保的会 员的参保状态,该如何操作?

卡卡答:可在 "历史参保信息查询"界面内查看。

62、卡路里问:参保名单完成确认后,下一步该怎样操作? 卡卡答:提交至区局 (产业)工会审核。

63、卡路里问:基层单位可以同时选择 A 类和B类保障吗? 卡卡答:不可以,同一单位在同一年度只能选择一类保障。

64、卡路里问:区局 (产业)工会如何进行参保审核?  $-14 -$ 

卡卡答:区局(产业)工会审核点击"会员服务卡保障管理"板 块,下拉菜单点击 "参保信息审核菜单",进入 "参保信息审核首页"。 选择要审核的参保信息,点击提交已选中的参保信息。点击 "参保信息 查询菜单",可看到区局 (产业)工会审核后的参保信息。

65、卡路里问:参保成功后,当年度会员专享基本保障有效期起止 如何规定?

卡卡答:参保成功后工会会员专享基本保障的保障期限自卡号 (银 行卡号)生成的次日起至当年12月31日24时止。

66、卡路里问:参保后该怎么缴纳参保费用?

卡卡答:基层单位参保费用缴纳至区局 (产业)工会,由区局 (产 业)工会统一转账至市职保中心,参保费用因各区局 (产业)工会差 异,所以请咨询所在的区局 (产业)工会。

67、卡路里问:参加工会会员专享基本保障,区局 (产业)工会如 何上传缴费凭证?

卡卡答:步骤一:在主菜单页点击"工会经办人管理"板块,下拉 菜单"会员服务卡保障管理"板块后填写经办人信息,经办人确认提交 后,等待市职保中心反馈。

步骤二:市职保中心审核通过后,即可转账并上传缴费凭证。

68、卡路里问:参保后如何取得缴费明细?

卡卡答:市职保中心会将生成电子缴费明细发送到指定的邮箱内,  $-15 -$ 

经办人可下载打印交财务。

69、卡路里问:上海工会会员服务卡即时参保会员在保障有效期内 可享受几份保障?

卡卡答:参保会员在保障有效期内仅可享受一份保障。

70、卡路里问:2019年上海工会会员服务卡即时参保费用还是和 以前一样嘛?

卡卡答:一样的。保障期大于半年的为一年期,保障期小于半年的 为半年期。

一年期参保成功后工会会员专享基本保障的保障期限自卡号 (银行 卡号)生成的次日起至2019年12月31日24时止。

一年期 A 类保障,保障费用24元/人 (市总工会补贴12元/人)。

一年期B类保障,保障费用70元/人 (市总工会补贴30元/人)。

半年期2019年7月1日以后,即时参保成功后工会会员专享基本 保障的保障期限自卡号 (银行卡号)生成的次日起至2019年12月31 日24时止。

半年期 A 类保障,保障费用12元/人 (市总工会补贴6元/人)。

半年期B类保障,保障费用35元/人 (市总工会补贴15元/人)。

71、卡路里问:哪些单位直属于市总工会的中央企业?

卡卡答:东航、民航华东局、民航华东空管局、铁路工会及金融工 会所属会员单位。

 $-16 -$ 

72、卡路里问:中央企业工会即时参保的保障费和其他单位一样 吗?

卡卡答:一年期 A 类保障,保障费用24元/人 (市总工会补贴6 元/人,其余由各级工会承担)。

一年期B类保障,保障费用70元/人 (市总工会补贴18元/人,其 余由各级工会承担)。

半年期 A 类保障, 保障费用 12 元/人 (市总工会补贴 3 元/人, 其 余由各级工会承担)。

半年期 B 类保障, 保障费用 35 元/人 (市总工会补贴 9 元/人, 其 余由各级工会承担)。

73、卡路里问:区局 (产业)工会即时参保缴费方式是什么? 卡卡答:统一由各区局 (产业)工会通过银行划款方式缴费。

74、卡路里问:参保缴费账号是什么?

卡卡答:户名:上海市职工保障互助中心会员专享保障专户

账户: 31602303002745697

开户行:上海银行人民广场支行

75、卡路里问:基层单位完成即时参保确认后能自行到市职保中心 付费参保吗?

卡卡答:不可以,还是需要区局 (产业)工会统一参保。

76、卡路里问:我们单位有部分有卡会员 2018 年没有参保,想  $-17 -$ 

2019年参保怎么办?

卡卡答:这些会员属于 "有卡无保"会员,在 "会员服务卡管理" - "参保信息管理"点击 "有卡无保人员参保"按钮进行参保操作。

# **E**给付篇

77、卡路里问:2019年 A 类工会会员专享基本保障保障内容?

卡卡答:A 类保障内容为四类重大疾病保障、意外伤害全残 (身 故)保障。

78、卡路里问:2019年B类工会会员专享基本保障保障内容?

卡卡答:B类保障内容为十二类重大疾病保障、意外伤害全残 (身 故)保障、疾病身故保障。

79、卡路里问:2019年 A 类工会会员专享基本保障最高给付金额 是多少?

卡卡答:四类重大疾病保障给付1万元。意外伤害全残 (身故)保 障给付3万元。

80、卡路里问:2019年 B类工会会员专享基本保障最高给付金额 是多少?

卡卡答:十二类重大疾病保障给付2万元。意外伤害全残 (身故) 保障给付3万元。疾病身故保障给付1万元。

 $-18 -$ 

81、卡路里问:2019年 AB 类工会会员专享基本保障给付申请表 何处下载?

卡卡答:可至申工通下载。

82、卡路里问:2019年给付方式有几种?

卡卡答:划账至进本人工会会员服务卡内,特殊情况经申请后可以 划入单位帐户。

83、卡路里问:2019年给付申请表上盖章单位如何确定?

卡卡答:可以由区局 (产业)工会或者基层单位盖章。

84、卡路里问:会员如果是在本市二、三级医院就诊,给付受理时 如何盖章?

卡卡答:在本市二、三级医院就诊,且将各项保障金划入本人工会 会员服务卡的,《上海工会会员专享基本保障给付申请审批表》上可由 区局 (产业)工会或基层单位确认盖章即可办理给付手续。

85、卡路里问:会员如果是在外省市三级医院就诊可以申请理赔 吗? 给付受理时如何盖章?

卡卡答:可以,如会员在外省市三级医院就诊,且将各项保障金划 入本人工会会员服务卡的, 《上海工会会员专享基本保障给付申请审批 表》上需区局 (产业)工会确认盖章方可办理给付手续。

86、卡路里问:如果申请给付时单位要求划账至单位账户的,如何  $-19 -$ 

盖章?

卡卡答:需将各项保障金划入区局 (产业)工会指定单位账户的, 《划款申请书》上需区局 (产业)工会确认盖章方可办理给付手续。

87、卡路里问:《划款申请书》是否可由基层单位盖章?

卡卡答:不能,《划款申请书》必须由区局 (产业)工会盖章。

88、卡路里问:工会会员服务卡专享基本保障给付受理时效是到什 么时候?

卡卡答:申请重大疾病保障金、意外身故保障金、疾病身故保障金 的,各区局 (产业)工会及参保会员最迟可在保障期满日后的半年内, 即次年6月30日前递交给付申请材料。逾期递交的给付申请,市职保 中心不予受理。

## F金融篇

89、卡路里问:会员能否自己到网点申请或领取工会会员服务卡 (借记卡)?

卡卡答:除名字超长或有生僻字的会员是本人携带清册和身份证原 件前往银行办卡外,工会会员服务卡 (借记卡)由会员所在工会通过申 工通申请批量制卡和领卡。

90、卡路里问:工会会员服务卡的银行账户是一类银行账户还是二 类银行账户?

 $-20 -$ 

卡卡答:在会员本人持会员服务卡到银行完成身份认证并激活会员 服务卡之前,工会会员服务卡的对应银行账户为二类银行账户。在会员 至银行网点激活会员服务卡时,如在上海农商银行尚无一类银行账户, 则会员服务卡的银行账户会在激活同时自动调整为一类银行账户;如在 会员服务卡激活时会员已在上海农商银行存在一个或以上一类银行账 户,则会员服务卡的对应银行账户仍然将维持为二类银行账户。如需调 整,会员可携带本人一类银行账户对应借记卡和会员服务卡到银行任意 网点办理账户种类变更。

91、卡路里问:二类银行账户有什么使用限制?

卡卡答:二类银行账户可以办理存款、购买投资理财产品等金融产 品、限额消费和缴费、限额向非绑定账户转出资金业务。可以向二类银 行账户发放上海农商银行贷款资金并通过二类银行账户还款,二类银行 账户不得透支。已激活的二类银行账户还可以办理存取现金、非绑定账 户资金转入业务。其中,二类银行账户购买投资理财产品是指购买上海 农商银行自营或代理销售的投资理财等金融产品。

二类银行账户非绑定账户转入资金、存入现金日累计限额合计为1 万元 (由上海市总工会职工互助保障会代发等社会保障类代发除外), 年累计限额合计为20万元;消费和缴费、向非绑定账户转出资金、取 出现金日累计限额合计为1万元,年累计限额合计为20万元。发放贷 款和贷款资金归还,不受转账限额规定。

92、卡路里问:拿到卡后要怎么操作才能使用工会会员服务卡 (借 记卡)?

 $-21 -$ 

卡卡答:会员拿到工会会员服务卡(借记卡)后,需由本人携带身 份证件原件至上海农商银行任意网点柜面申请激活借记卡并设置取款密 码。在发卡工会能够提供场地支持的情况下,上海农商银行各网点也可 为发卡工会提供上门激活服务,具体情况可由工会与上海农商银行发卡 网点联系。

93、卡路里问:如果我不激活工会会员服务卡,影响我的资金入账 吗?

卡卡答:对于2016年10月1日以后所发的会员服务卡,发卡后六 个月内未激活上海工会会员服务卡的,除市总工会自动入账的各类代发 资金外,单笔转入资金在一万元以下、每年累计转入资金在20万元以 下的,可以正常入账。发卡以后六个月后仍未激活会员服务卡的,将无 法转入任何资金。

94、卡路里问:会员能否在任意网点申请书面挂失、换卡?

卡卡答:能。口头挂失可通过上海农商银行网银、电话银行办理, 挂失有效期7天。书面挂失及补、换卡必须在银行网点进行申请,会员 可在银行任意网点进行书面挂失并补卡,办理挂失补卡需由本人亲自携 带身份证件办理。

95、卡路里问:会员办理换卡、补卡后卡号是否变更? 是否影响代发?

卡卡答:会员办理换卡、补卡后卡号可以保留,但每张借记卡只能 保留8次。如会员选择不保留卡号,系统将自动为会员生成新卡号,代 发至原卡号的资金将无法入账。

 $-22 -$ 

96、卡路里问:如会员办理书面挂失,但未选择补卡,能否日后再 申请挂失补卡?

卡卡答:可以。

97、卡路里问:上海工会会员服务卡 (借记卡)享有哪些费率减 免?

卡卡答:上海工会会员服务卡 (借记卡)在上海农商银行免收该卡 的年费、新开卡工本费,办理换卡、补卡业务时免收手续费,但收取卡 片工本费。

98、卡路里问:如何开通快捷支付功能

卡卡答:持有上海工会会员服务卡的会员可以在上海农商银行任意 网点或通过网上银行专业版、短信版及手机银行专业版进行 "快捷支付 安全认证手机"登记,登记完成后即可在三方支付机构申请开通快捷支 付并绑定借记卡。

目前上海农商银行借记卡可支持签约支付宝、财付通 (微信)、百 度、苏宁、京东、美团、付费通、汇付天下及通联支付共计9种快捷支 付。

99、卡路里问:工会会员服务卡 (借记卡)是否可以至农商银行网 点进行注销?

卡卡答:可以,但需注意如自行注销会员服务卡后将影响工会各类 保障的入账,且如注销后需补办会员服务卡,仍应由所在基层工会通过 申工通系统提交新办卡申请。

 $-23 -$ 

100、卡路里问:如何申请上海工会会员服务卡 (贷记卡)?

卡卡答:持有上海工会会员服务卡 (借记卡)的会员可以在上海农 商银行任意网点或扫描下方二维码申请上海工会会员服务卡贷记卡 (简 称"工会信用卡")

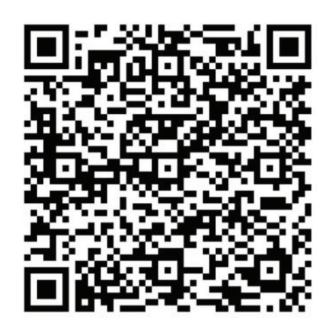

或打开微信"扫一扫"功能扫描以下二维码关注上海市总工会官方 微信公众号"申工社",通过下方菜单"服务大厅"一"小黄卡申请" 通道来申请工会信用卡。

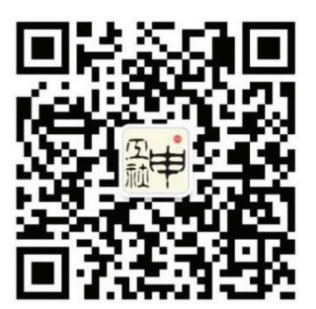

如企事业单位有批量办理需求,可联系上海农商银行信用卡部张老 师80320663、陈老师80320682。

101、卡路里问:工会信用卡具备哪些特色功能?

卡卡答:(1)身份标识:工会信用卡是上海工会会员身份的标识, 卡背面的条形码是工会会员唯一识别码;

(2) 积分增值: 持工会信用卡至餐饮类商户消费, 可享双倍积 分;

 $-24 -$ 

(3)取现优惠:每个账单周期内,持工会信用卡可享境内取现前三 笔免手续费;

(4)年费优惠:工会信用卡卡片有效期内可享免年费优惠。

102、卡路里问:如何关注工会信用卡后续的活动?

卡卡答:后续,工会信用卡将推出各项专属活动,敬请关注上海农 商银行官方网站 (www.srcb.com) 及"上海农商银行信用卡"微信公 众号。

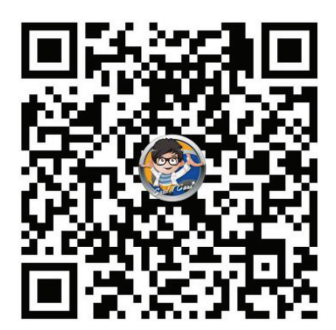

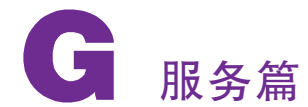

103、卡路里问:如果想进一步学习了解怎么办?

卡卡答:可至申工通下载 《2019工会会员服务卡培训讲义》、《(区 局工会)申工通办卡手册》、《(基层工会)申工通办卡手册》查看详细 流程。

卡路里问:操作说明哪里下载?

卡卡答:可至申工通下载 《2019工会会员服务卡培训讲义》、《(区 局工会)申工通办卡手册》、《(基层工会)申工通办卡手册》查看详细  $-25 -$ 

流程。

104、卡路里问:关于新系统操作,市总提供培训吗?

卡卡答:市总在市总职工援助服务中心开设了 "周五课堂",基层 工会可由 "申工社"微信公众号报名,具体培训时间以接到电话通知为 准。如有需求,也可送培训到基层。

105、卡路里问:卡卡还有其他官方宣传途径吗?

卡卡答:可打开微信 "扫一扫"功能扫描以下二维码关注上海市总 工会官方微信公众号 "申工社"。

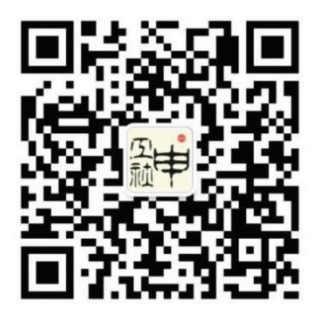

或下载上海市总工会官方 app "申工社"

106、卡路里问:上海农商银行有微信公众号吗? 卡卡答:可打开微信 "扫一扫"功能扫描以下二维码关注。

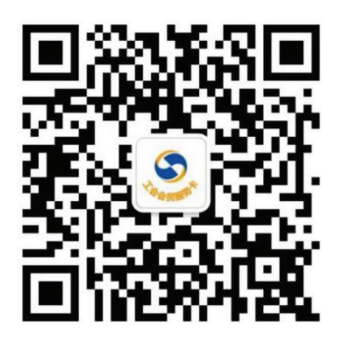

107、卡路里问:如果有问题可以打电话咨询吗?

卡卡答:可以拨打以下电话咨询

"申工通"平台咨询电话:021-65377995

市总援助中心咨询电话: 021-12351 (全年无休)、021-65861367 市职保中心咨询电话:021-63500870

上海农商银行咨询电话:962999

<sup>注</sup>:操作手册将根据最新政策实时更新,最新版本可于 http:// sgt. shzgh.org/About.aspx 下载。